## **RESETANLEITUNG.**

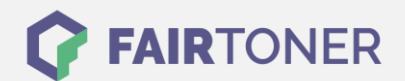

## **Brother HL-6050 DNLT Toner Reset**

**Schritt-für-Schritt: So setzen Sie den Toner Ihres Druckers ganz einfach zurück!**

**TROMMEL RESET**

Um den Brother HL-6050 DNLT Toner Reset durchzuführen, befolgen Sie bitte die folgende Anleitung. Um ein Zurückfallen in das Hauptmenü zu vermeiden gehen Sie dabei schnell vor, sonst müssen Sie erneut starten.

- 1. Schalten Sie den Brother HL-6050 DNLT ein
- 2. Drücken Sie gleichzeitig die GO und + Taste
- 3. Das "RESET PARTS LIFE"-Menü erscheint
- 4. Wählen Sie mit den +/-Tasten DEVELOPER aus
- 5. Bestätigen Sie die Auswahl mit der SET Taste

Der Brother HL-6050 DNLT Toner Reset wurde abgeschlossen und das Zählwerk ist zurückgesetzt.

## **Verbrauchsmaterial für Brother HL-6050 DNLT Drucker bei FairToner**

Bei [FairToner](https://www.fairtoner.de/) können Sie natürlich auch die passenden Brother TN-4100 Toner für Ihren Brother HL-6050 DNLT Drucker kaufen.

- [Brother HL-6050 DNLT Toner](https://www.fairtoner.de/toner/brother-toner/brother-hl-6050-dnlt-toner/)
- [Brother TN-4100 Toner](https://www.fairtoner.de/oem/brother-tn-4100-toner/)

**FAIRTONER.DE ONLINESHOP / SOFORTHILFE / RATGEBER**

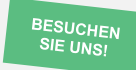

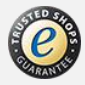